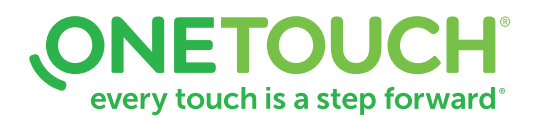

## Instructions for requesting a Business Associates Agreement (BAA) for OneTouch Reveal® Web App

Step 1 – Email the following information to us at privacy alifescan.com.

- SUBJECT LINE: OneTouch Reveal® BAA Request
- First and Last Name
- Email Address
- Phone Number
- Clinic Name
- Clinic Address
- Clinic Phone Number

Step 2 – The BAA will be prepared and emailed to you via Docusign. Simply sign, submit, and save a copy for your records.

NOTE: At this time we are not accepting any redlines to this agreement, however, if you have questions about the OneTouch Reveal® Web App BAA, please email privacy@lifescan.com.

© 2020 LifeScan IP Holdings, LLC US-WDM-2000006